# **Commission of the European Communities @** Joint Research Centre - Ispra ●

# 

# September 1977 • No 14

### Contents

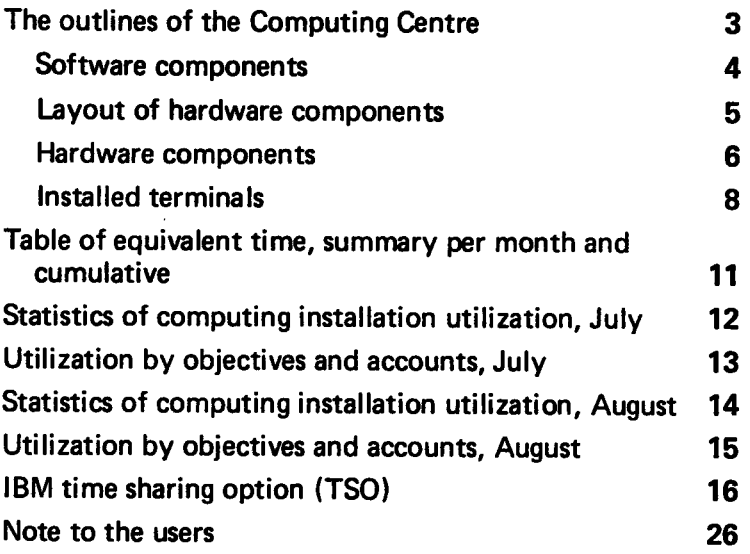

#### **Note of the Editor**

The present Newsletter is published monthly except for August and December.

The Newsletter includes:

- Developments, changes, uses of installations
- Announcements, news and abstracts on initiatives and accomplishments.

The Editor thanks in advance those who want to contribute to the Newsletter by sending articles in English or French to one of the following persons of the **Editorial Board.** 

#### Note de la Rédaction

Le présent Bulletin est publié mensuellement excepté durant les mois d'août et décembre.

Le Bulletin traite des:

- $\bullet$ Développements, changements et emploi des des installations
- $\bullet$   $\bullet$ Avis, nouvelles et résumés concernant les initiatives et les réalisations.

La Rédaction remercie d'avance ceux qui veulent bien contribuer au Bulletin en envoyant des articles en anglais ou français à l'un des membres du Comité de Rédaction.

#### Editorial Board / Comité de Rédaction

H. de Wolde, D.G. Ispra C. Pigni, C.C. Ispra J. Pire, C.C. Ispra

Consultant: S.R. Gabbai, D.G. Ispra

#### **Computing Centre References**

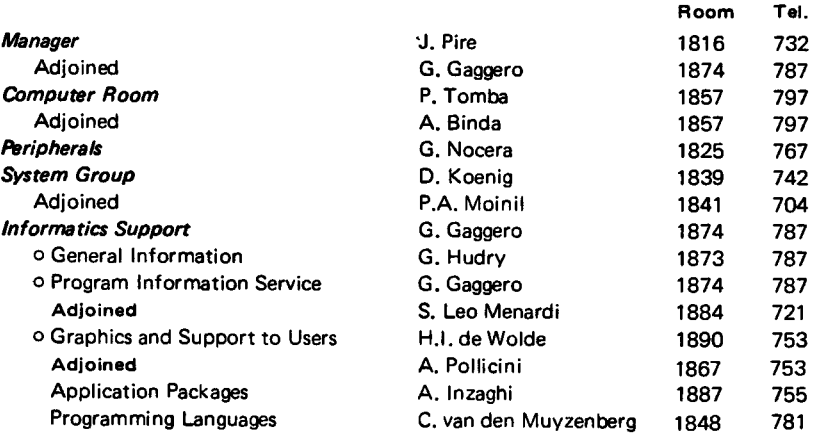

Editor Jean Pire  $\mathcal{L}^{\text{max}}$ Layout : Paul De Hoe Graphical and Printing Workshop, JRC Ispra

#### The Outlines of the Computing Centre

The next pages give a schematic standard information on the Computer Centre. The material is represented mainly as tables. Some of these tables will be published in the future only in case of modifications, others will show up in each edition of this newsletter. lt is advisable to file this material for reference purposes.

The second two tables specify the hardware configuration, illustrated by the schematic layout of the components. We intend to describe the specific characteristics of some of the hardware items more in detail in following editions of the newsletter.

The third table might be useful in case your terminal malfunctions; you may consult the list for an equivalent appliance close at hand.

The software components are specified very shortly in the first table. Other information about software components are recorded in lnstallation Notes.

The lnstallation Notes are produced by the computer through the execution of the described job. The notes give detailed information on specific subjects.

The statistics on computer use will be published monthly. ln some cases the figures for the last years are specified too. The reader might use these data as a base for planning this computer workload to decrease turn around time and costs. The responsibles of accounts may check their situation on <sup>a</sup> monthly base.

#### Software Components

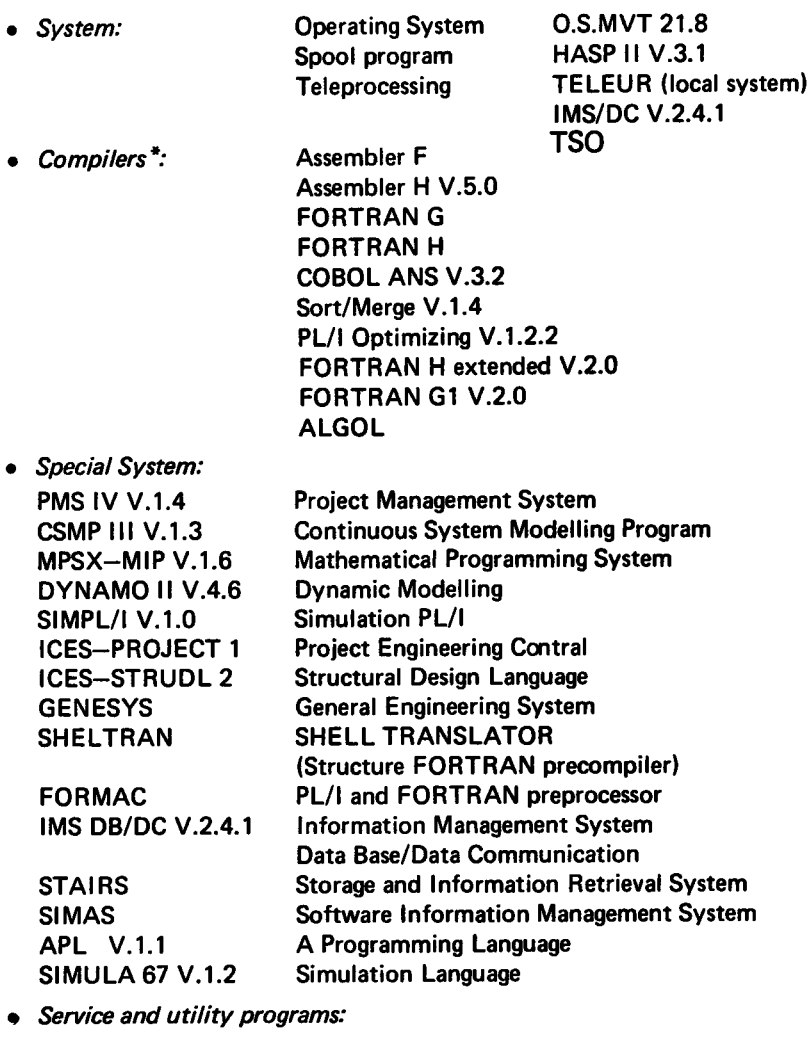

LIBRARIAN FILEDIT-PSQ **COREA** OS/DITTO

\* Libraries: The user can dispose of a library of mathematical programs (algorithm or subroutines), and of a library of problem oriented application programs).

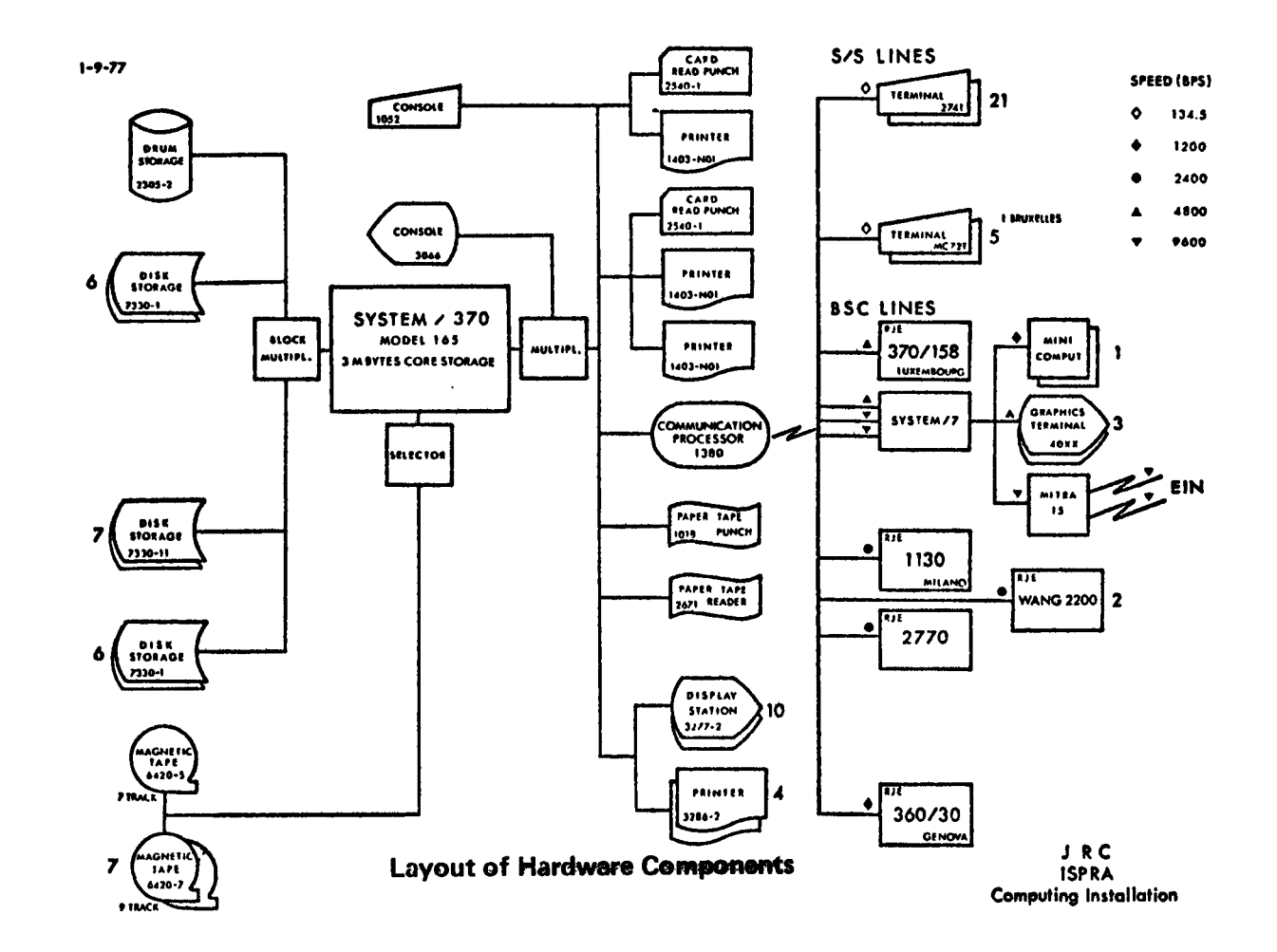

 $\lceil \cdot \rceil$ 

#### **COMPUTING INSTALLATION DESCRIPTION HARDWARE COMPONENTS**

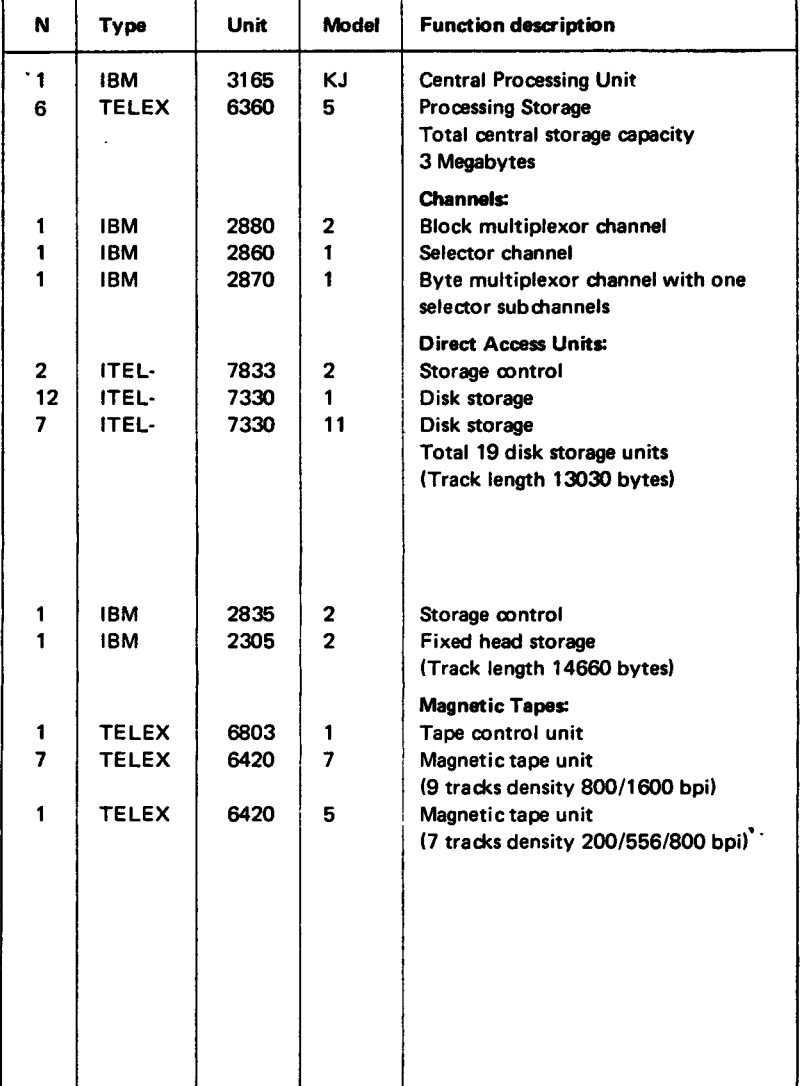

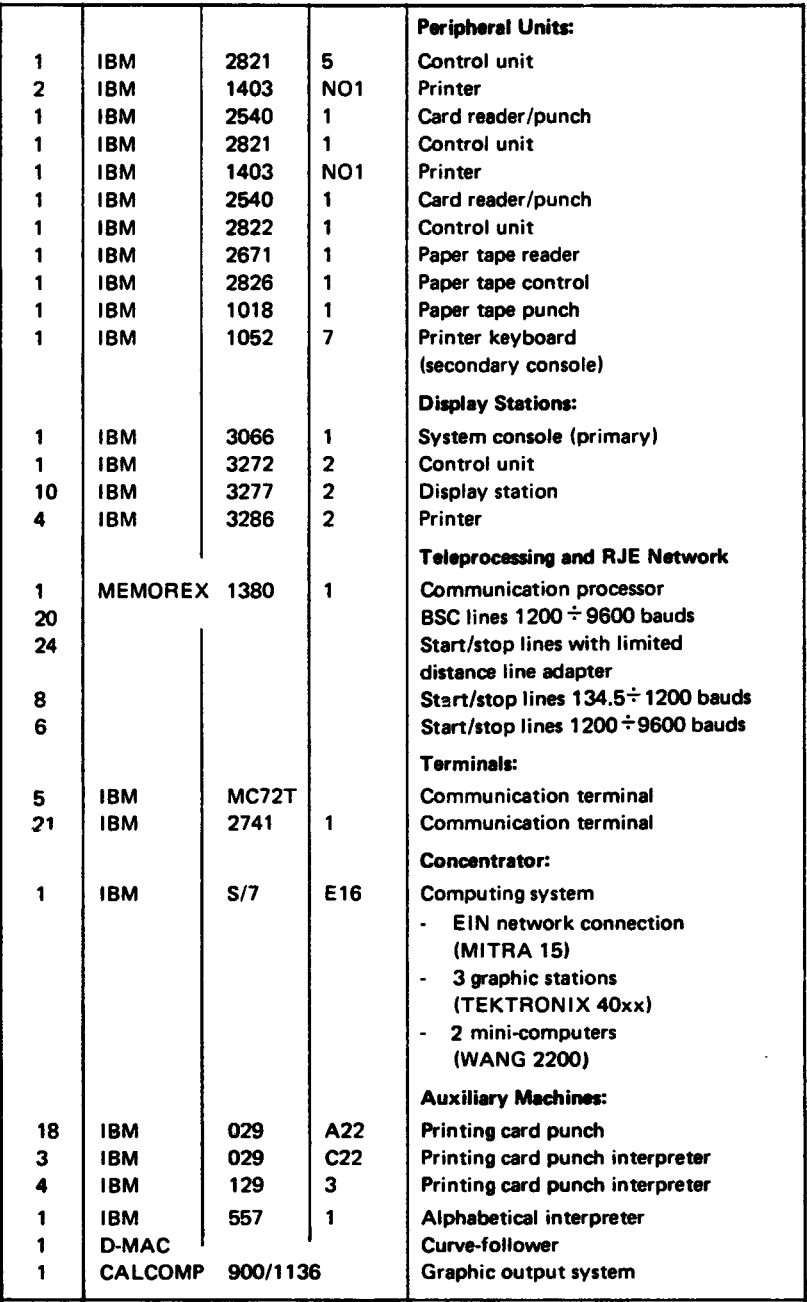

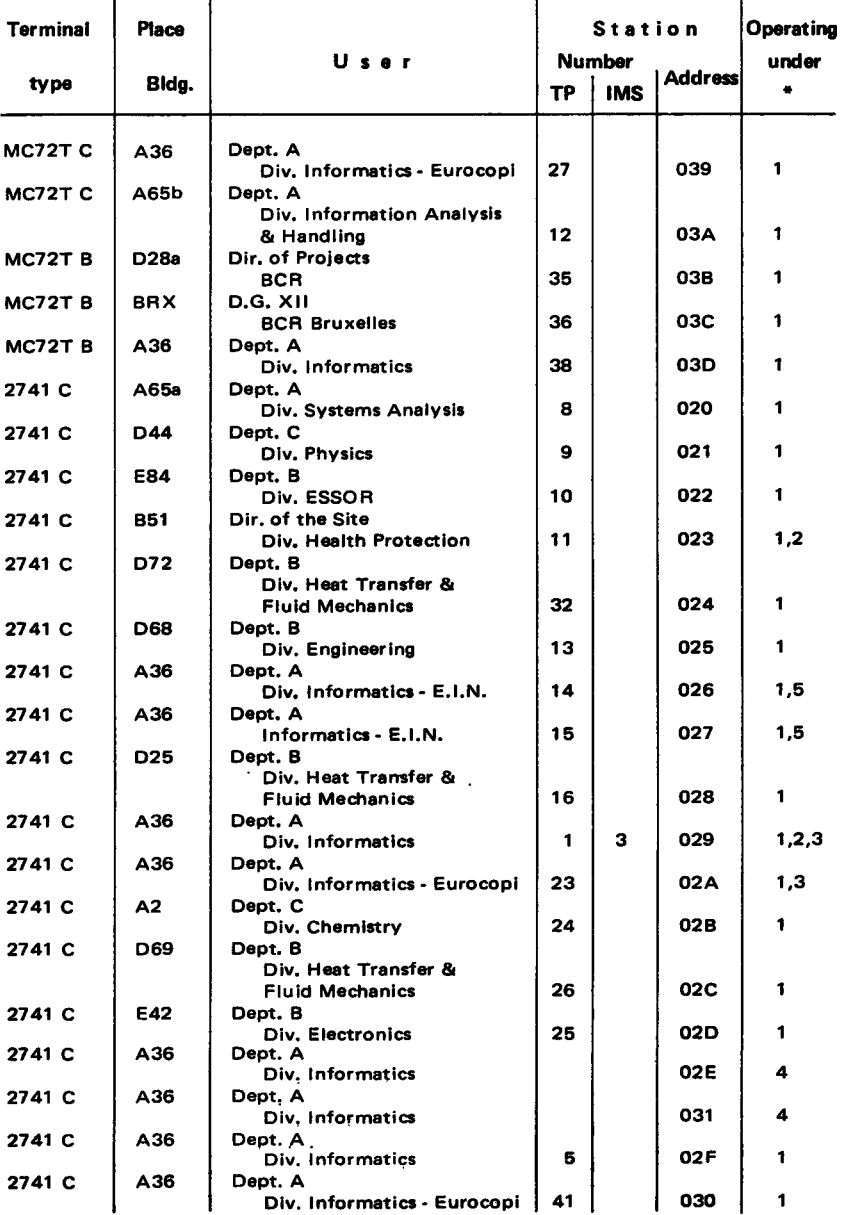

# Table of Conversational Users Operating<br>under Internal T.P. or Data/Communication System

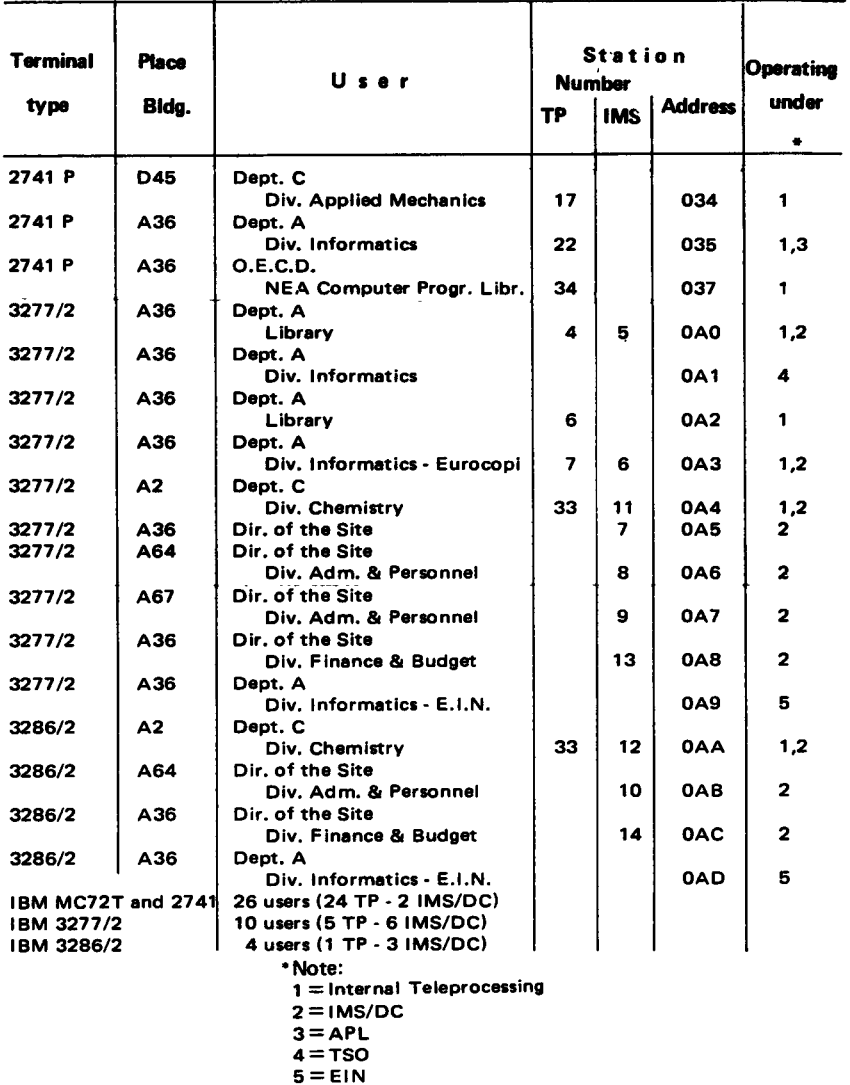

The Newsletter is available at:

Mrs. A. Cambon **Support to Computing** Bldg. 36 - Tel. 730

Des exemplaires du Bulletin sont disponibles chez:

> Mme A. Cambon **Support to Computing** Bật. 36 - Tel. 730

| <b>Terminal</b><br>type | Place<br>Bidg.   | User                                  |    | <b>TP Line</b>          | <b>Address</b> | Operating<br>under<br>٠ |
|-------------------------|------------------|---------------------------------------|----|-------------------------|----------------|-------------------------|
| <b>IBM S/7</b>          | A36              | Dept. A                               |    |                         |                |                         |
| <b>TEKTR, 4002A</b>     | D27              | Div. Informatics<br>Dept. B           |    |                         | 070            |                         |
| <b>TEKTR.4002A</b>      | A36              | Div. Electronics                      | 28 |                         | 070            | 1                       |
|                         |                  | Dept, A<br>Div. Informatics           | 29 |                         | 070            | 1                       |
| <b>WANG 2002</b>        | <b>D68</b>       | Dept. B                               |    |                         |                |                         |
| <b>TEKTR.4015</b>       |                  | Div. Engineering<br>A65b Dept. A      | 37 |                         | 070            | 1                       |
|                         |                  | Div. Information Analysis &           |    |                         |                |                         |
|                         |                  | <b>Elaboration - ESIS</b>             | 40 |                         | 070            | 1                       |
| <b>MITRA 15</b>         | A36              | Dept. A<br>Div. Informatics - EIN     |    |                         |                |                         |
|                         |                  |                                       |    |                         | 071            | 5<br>5                  |
| 1BM 360/30              | GE               |                                       |    |                         | 072            |                         |
| <b>IBM 370/158</b>      | <b>LX</b>        | S.p.A. ERG - Genova<br><b>D.G. IX</b> |    | 1                       | <b>06C</b>     |                         |
|                         |                  | Computing Centre - Luxemburg          |    | 6                       | <b>06D</b>     |                         |
| <b>IBM 1130</b>         | MI               | Università Bocconi - Milano           |    | 3                       | <b>06F</b>     |                         |
| <b>IBM 2770</b>         | E82              | Dept. B                               |    |                         |                |                         |
|                         |                  | Div. ESSOR                            |    | $\overline{\mathbf{2}}$ | 060            |                         |
| <b>WANG 2200</b>        | $\overline{A36}$ | Dept. A<br>Div. Informatics           |    | 4                       | 061            |                         |
| <b>WANG 2200</b>        | C63a             | Dept. B                               |    |                         |                |                         |
|                         |                  | Div. Design office & site             |    |                         |                |                         |
|                         |                  | Service Workshop                      |    | Б                       | 062            |                         |

Table of RJE station and special teleprocessing equipments

\* Note:

1 : Internal Teleprocessing

 $2:$  IMS/DC

 $3:APL$ 

- 4: TSO
- $5: EIN$

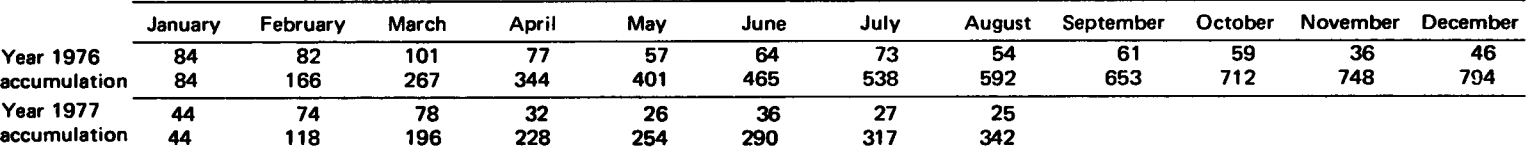

#### EQUIVALENT TIME TABLE FOR ALL JOBS OF THE GENERAL SERVICES - Monthly and Cumulative Statistics

#### EQUIVALENT TIME TABLE FOR THE JOBS OF ALL THE OBJECTIVES AND GENERAL SERVICES - Monthly and Cumulative Statistics

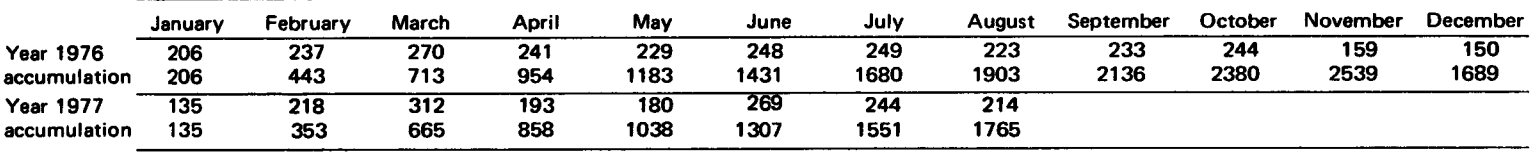

#### EQUIVALENT TIME TABLE FOR THE JOBS OF THE EXTERNAL USERS - Monthly and Cumulative Statistics

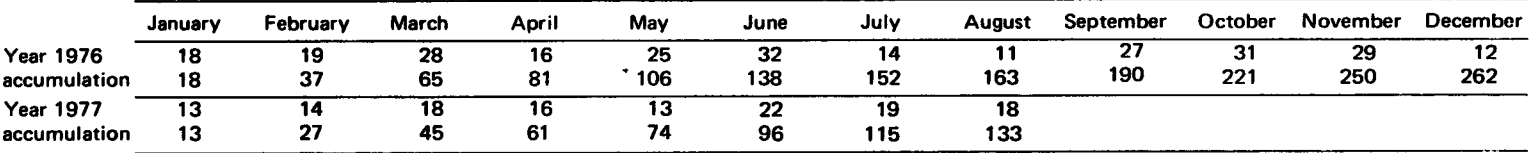

#### EQUIVALENT TIME TABLE FOR ALL JOBS OF ALL USERS - Monthly and Cumulative Statistics

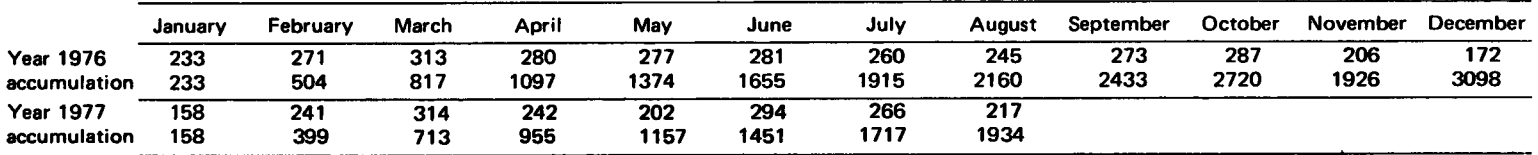

#### Statistics of computing installation utilization

#### Report of computing installation exploitation for the month of July

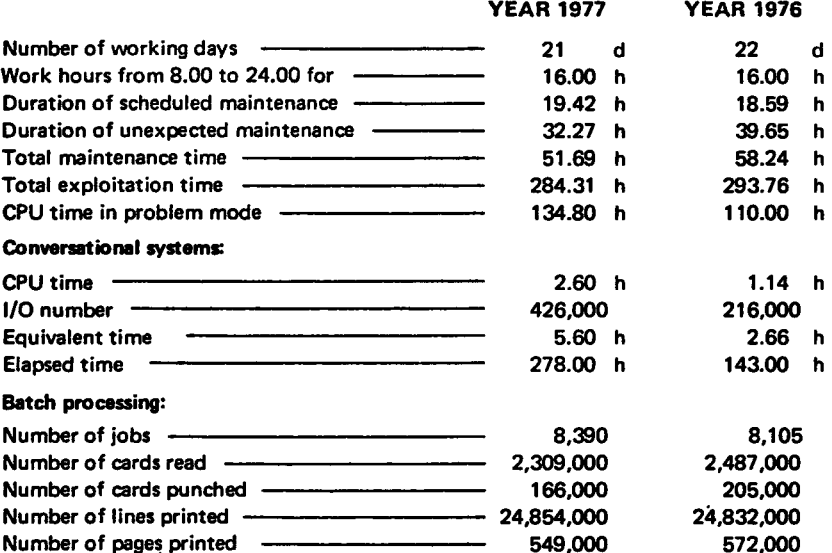

#### BATCH PROCESSING DISTRIBUTION BY REQUESTED CORE MEMORY SIZE

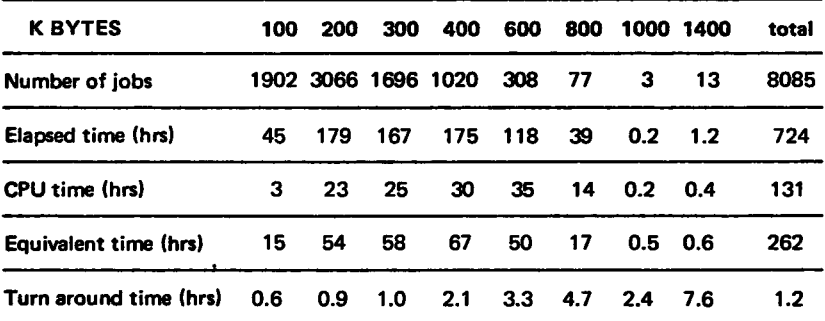

#### PERCENTAGE OF JOBS FINISHED IN LESS THAN

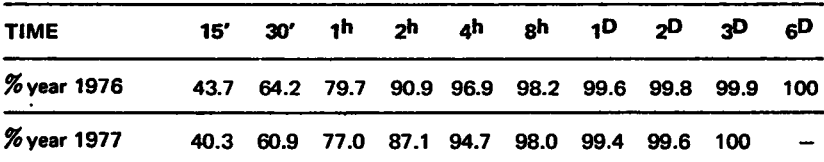

#### Utilisation of computer center by the objectives and appropriation accounts for the month of July

#### IBM 370/165

#### equivalent time in hours

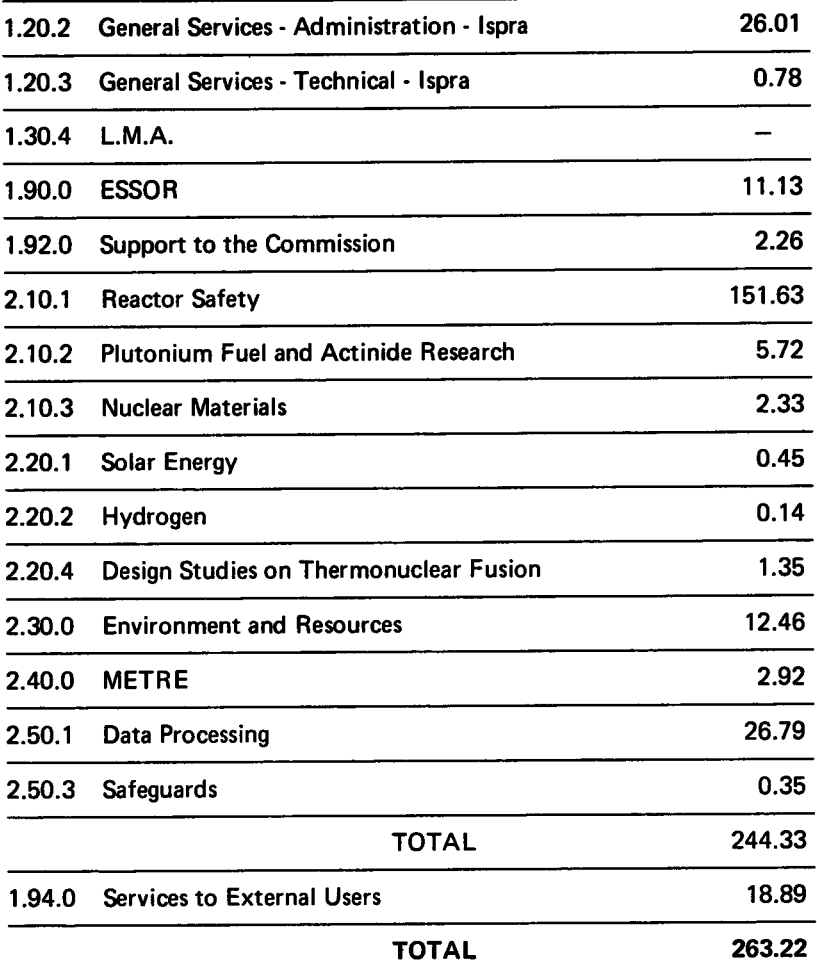

#### Statistics of computing installation utilization

#### Report of computing installation exploitation for the month of August

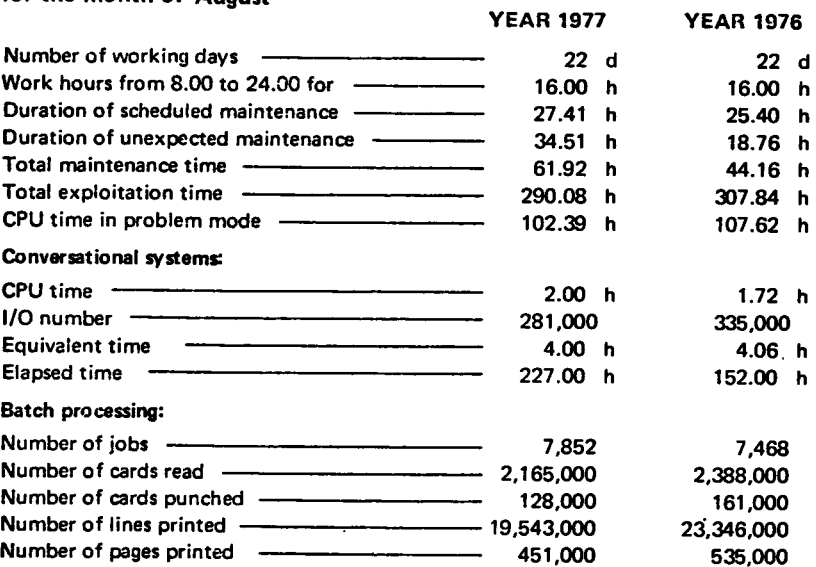

#### BATCH PROCESSING DISTRIBUTION BY REQUESTED CORE MEMORY SIZE

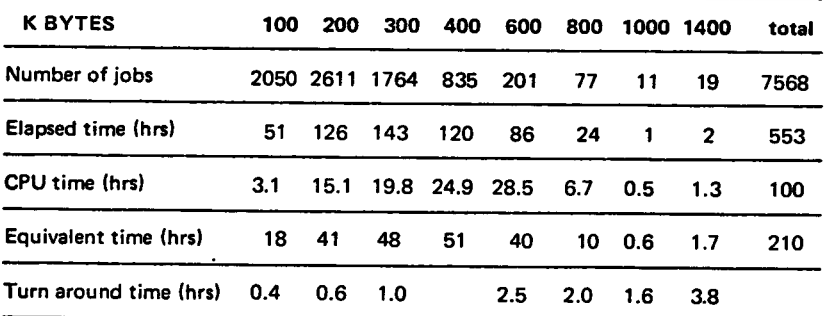

#### PERCENTAGE OF JOBS FINISHED IN LESS THAN

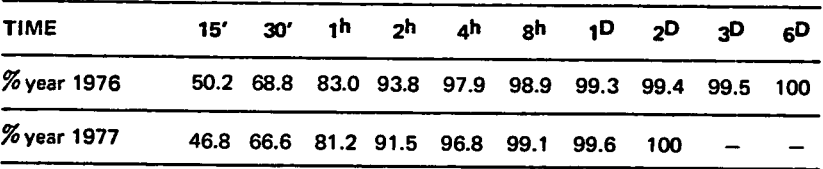

#### Utilisation of computer center by the objectives and appropriation accounts for the month of August

#### **IBM 370/165**

equivalent time in hours

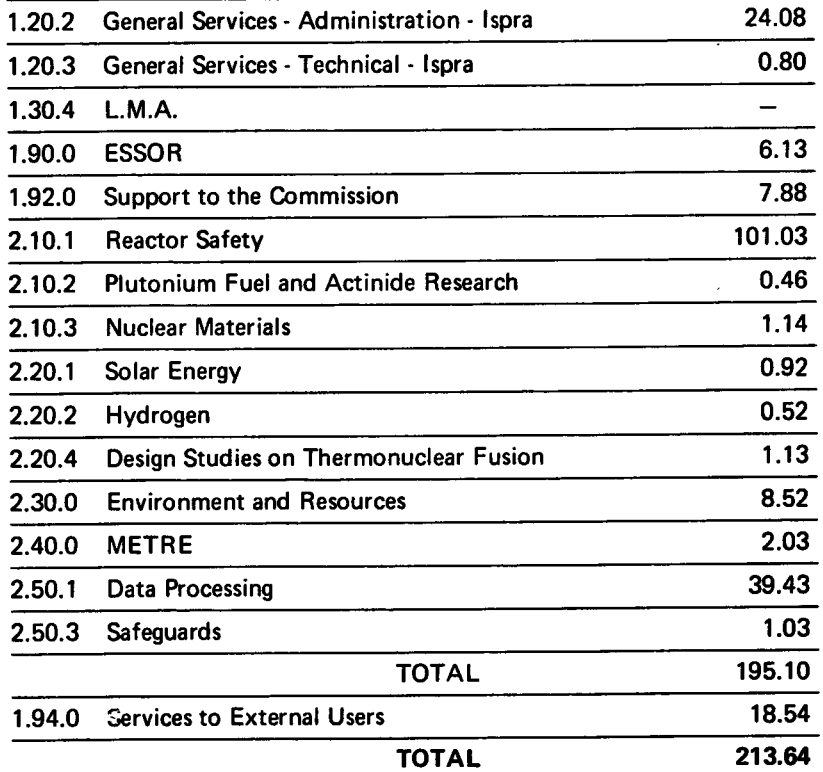

#### IBM Time Sharing Option  $(TSO)$  - Concepts, Features and Facilities

C. Daolio, D. Koenig

This article contains major excerpts of the IBM manuals given in the list of references.

#### lntroduction

The following article is written to give to a person who never used TSO before an indication of the possibilities TSO provides. Everyone familiar with the manuals cited in the reference list should skip the following pages. The second aim of the article is to provide a foundation which the information meeting on Sept. 26, 14:OO, will be based on.

The IBM System/360 Operating System Time Sharing Option (TSO) adds general purpose time sharing to the facilities already available through MVT (see Newsletter No. 13). As a result, the system provides a number of new capabilities:

- It gives users access to the system through a command language which is entered at *remote terminals* (typewriter like keyboard-printer or keyboard-screen devices) connected through telephone or other communication lines to computer.
- o lt gives those who may not be programmers the use of data entry, editirg, and retrieval facilities.
- o lt makes the facilities of the operating system available to programmers at remote terminals to develop, test, and execute programs conveniently, without the iob turnaround delays typical of batch processing. Both terminal-oriented and batch programs can be developed at terminals.
- o lt creates a time-sharing environment for terminal-oriented applications. Some applications, such as problem-solving languages, terminal-oriented compilers, and text-editing facilities, are available from different software manufacturers.

A malor consideration in the design of TSO is ease of use. The way in which a user communicates with the system is kept simple to encourage people who may not be programmers to take advantage of the speed and versatility of a computing system to solve their problems. There are four ways in which TSO achieves this goal:

- The physical medium is easy to use. lnformation is easy to enter through the terminal's typewriter-like keyboard and no complex procedures are required to obtain output from the computer on the terminal.
- The way in which a terminal user defines his work is uncomplicated. He enters commands which describe the general function he wants to accomplish. lf the user chooses, he can create his own commands and command system.
- lf a user doesn't know how to define his work to the system, he can type HELP and receive information pertinent to the type of operation he is trying to perform. ln most cases, he doesn't need to enter detailed parameters describing every aspect of the work he is doing; the system uses default values that are appropriate for most jobs. lf he fails to provide parameters the system needs to do the work he requested, the system will ask him for the mising information, item by item, by "prompting" him for it in a conversational way.
- The system keeps the terminal user aware of what is happening, so he knows what to do next. He "converses" with the system on a step-bystep basis. The system lets him know when it is ready to accept input from him, and it tells him immediately when there has been a change in the status of his program. If the user receives a message he doesn't understand, he can request more information about the situation simply by typing a question mark. The messages he receives use an uncomplicated language to describe the situation. When the messages become familiar to him, he may request the system to use the abbreviated messages that are available with some of the programming languages.

ln a simple batch processing system, one iob at a time has access to the resources of the system. An inherent problem with this type of processing is turnaround time (the elapsed time between the submission of a job to the computer centre for procesing and the return of results to the pro grammer) and inefficient use of resources. ln a multiprogramming system several jobs share the resources of the system concurrently, so the use of resources is much more efficient. However, the operator at the system console controls the system, and the programmer still must wait for results to be returned to him. A time sharing system reduces delays in receiving results. A larger number of jobs share the resources of the system concurrently, and the execution of each iob is controlled primarily by <sup>a</sup> remote terminal user. Thus, time sharing can be defined as the shared, conversational, and concurrent use of a computing system by a number of users at remote terminals.

The system resources shared by the time sharing jobs (foreground job) entered from the terminals are also shared by batch jobs (background jobs) that are being processed at the same time. Each foreground main storage region handles many active foreground jobs, although only one job is actually in the region at any moment in time. A foreground job is assigned to a main storage region and has access to the system's resources for <sup>a</sup> short period of time called a time slice. The other foreground jobs assigned to that region are saved on auxiliary storage while the iob being executed in main storage receives a time slice. At the end of the job's time slice, or if the iob enters the wait state for terminal l/O, the main storage image of the iob (that is, programs, work areas, and associated control blocks) is stored on a direct access device and another iob is brought into the same region of main storage and given a time slice. TSO schedules a similar time slice for each ready foreground job.

The process of copying job images back and forth between main and auxiliary storage is called swapping. Writing an image to auxiliary storage is swap-out; reading one into main storage is swap-in.

The apportionment of slices of processing time to foreground jobs is not apparent to a terminal user. At any terminal, the response of the system to requests for action is fast enough so that he has the impression that he is the sole user. As far as the user is concerned the distinctive feature of <sup>a</sup> time-sharing system is the way in which it "converses" or interacts on <sup>a</sup> step-by-step basis with him as he does his work. He is prompted for information the system needs to execute his job, he receives immediate response to his requests for action, and he is notified immediately of errors the system detects, so that he can take correc{ive action at once.

In general then, a time-sharing system differs from a batch processing system in three ways:

- 1. A terminal user concurrently shares the resources of a computing system with other terminal users.
- 2 A terminal user can enter his problem statements and other input into the system as he develops them, and he receives immediate results. Thus the problem of turnaround time inherent with batch job operations is greatly reduced.
- 3. A terminal user is constantly aware of the progress of his job. He requests results from the system one step at a time, he is prompted for any additional information the system requires, he receives immediate notification of the status of this work and he is apprised of errors as soon as the system detects them. The terminal user can change his problem statements or correct errors immediately after entering each statement or at any time during the current terminal session. Thus, he minimizes the need for the reruns.

#### Using a terminal

A terminal session is designed to be an uncomplicated process for a terminal user: he identifies himself to the system and then issues commands to request work from the system. As the session progresses, the user has <sup>a</sup> variety of aids available at the therminal which he can use if he encounters any difficulties.

When the user has some work to perform with the system, he dials the system number if he has a terminal on a switched line, or he turns the power on if he has a terminal on a non-switched line. A switched line is one in which the connection between the computer and a terminal is established by dialing the system's number from the terminal. A nonswitched line is one with a fixed connection between the computer and <sup>a</sup> terminal. The user identifies himself by entering "LOGON" and

- a user identification, for example the user's name or initials, which the system will use to identify his program and data sets.
- $-$  a password, assigned by the installation usually known only to the user and the system manager.
- an account number, which defines the account in which his system usage totals are to be accumulated.

The LOGON processor verifies that the user is an authorized TSO user and then checks the password and account number. The system then assigns the user's iob to a timesharing (foreground) region of main storage and allocates other resources, such as auxiliry storage space and user data sets. LOGON marks the start of a terminal session. When the user completes his work, he enters "LOGOFF" to end the session. The system then updates his job's system use totals, releases resources allocated to it, and releases the terminal from TSO.

The user enters the commands to define and execute his work at the erminal. He enters a command by typing a command name, such as EDIT and possibly some additional operan&. The system finds the appropriate command processor  $-$  a load module in a command library  $-$  and brings it into the foreground region assigned to the user for execution. For example, in response to entering the EDIT command, the system brings in the EDIT command processor, the data handling routine used to create and update data sets.

If a user does not enter all the operands associated with a particular command name, default values are assumed where possible. lf necessay operands are mising, the system prompts the user for them with a message such as "ENTER DATA SET NAME". The user can reply with the missing value, or enter a question mark for a further explanation of what the system needs. If the user chooses, he can specify that prompting messages be suppressed.

A terminal user can also receive asistance through the HELP facility. He can reguest information regarding the syntax, operands, or function of any command. subcommand, or operand. lf he enters HELP followed by <sup>a</sup> command name, he receives an explanation of the command and the operands required with it HELP followed by a subcommand name furnishes an explanation of the subcommand if the user is working with the command at that time. Entering HELP by itself returns a description of the command language, a list of the commands, and an explanation of how to use HELP to obtain further information.

During a typical session, the user enters a series of commands to define and perform his work. If the sequence is one that is used often, he can store the sequence in a data set and then execute the sequence whenever he needs it by entering the EXEC command.

The commands provided with the system handle data and program entry, program invocation in either the foreground or the background, program Esting, data management. Additional products are available to support problem solving, data manipulation, and text formatting, to provide terminal-oriented language processors, and to make these processors more convenient to use from the terminal.

ln addition to the foreground execution of programs, TSO allows lobs to be submitted for execution in the background, or batch, portion of the system. If his installation authorizes it, a user can submit a background job at his terminal, be notified of the job's status, and then receive results of the iob at the terminal. lf he chooses, he can specify that the output of his iob be produced at the computing centre, rather than at the terminal.

Because time sharing is carried out within the framework of MVT job and task management, the foreground and backgrourid environment are compatible. TSO uses the same data formats, programming conventions, and access methods as the rest of the operating system. The programming languages and service programs available with TSO are compatible with their background counterparts.

#### Command language faci lities

A TSO command is the request for work to be done by the system. lt establishes the scope of the work to the system. To provide flexibility and greater ease of use the scope of some commands is subdivided into several functions each identified by a subcommand. For example in the scope of the EDIT command the user can INSERT lines of data, CHANGE data, DELETE lines of data with the corresponding subcommands. The com. rnands and subcommands recognized by TSO form the TSO command language.

A command consists of a command name followed, usually, by or more operands. The command name is typically a familiar English word that describes the function of the command. For instance the RENAME com mand changes the name of a data set. Operands provide the specific information required for the command to perform the requested operation. For instance, operands for the RENAME command identify the data set to be renamed and specify the new name.

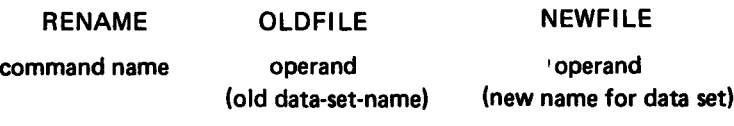

Most operands are optional. lf an optional operand is not entered with the command, the system assumes the default values and proceeds as if the user had entered the value. !f the missing operand is not one that can be defaulted, for instance, a data set name, the system prompts the user for it with a message such as "ENTER DATA SET NAME". When all the operands have been either entered or defaulted, the command processor proceeds to perform the desired function. Some of the command processors, such as EDIT, accept, interpret, and perform subcommands, which follow the same syntactic rules as the general commands.

The commands and subcommands of the TSO command language can be grouped into four functional classes:

#### 1. Control the terminal session; example are

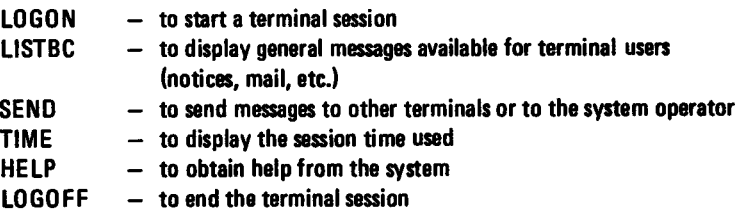

2 Enter, modify, store and retrieve data; example are

| EDIT.             | $-$ to create a data set                                   |  |
|-------------------|------------------------------------------------------------|--|
| INPUT*            | - to enter data into a data set                            |  |
|                   | $CHANGE^* - to change data in a data set$                  |  |
| <b>DELETE</b>     | - to delete a data set                                     |  |
| LIST <sup>*</sup> | - to list the contents of a data set                       |  |
| <b>SAVE*</b>      | $-$ to store a data set                                    |  |
| <b>LISTDS</b>     | $-$ to list information about the data sets                |  |
| <b>LISTCAT</b>    | - to list the names of all catalogued data sets (per user) |  |
| <b>RENAME</b>     | - to rename a data set                                     |  |
|                   |                                                            |  |

subcommands of  $EDIT$  [21]

3. Develop programs and proces data ; example are

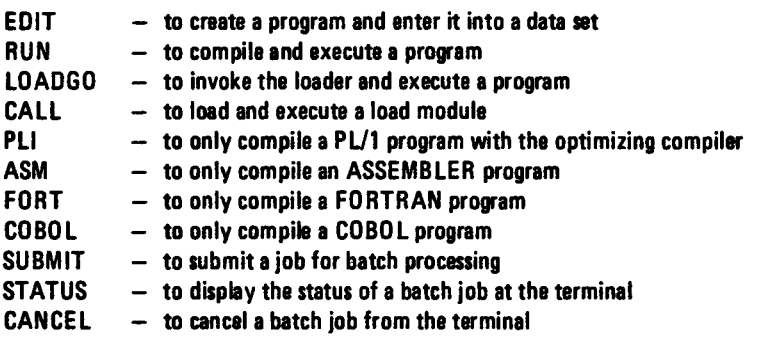

4. Test and debug a program; example are

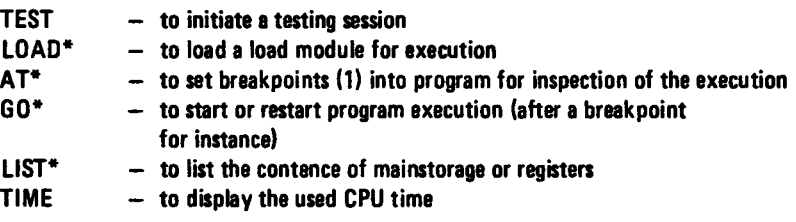

This list is not at all an exhaustive list of all the commands available under TSO and is not a complete description of the functions of the mentioned comman&, but should simply prwide an indication of the possibilities which are offered by the TSO command language. A detailed description of all the available commands can be found in ret.2.

The facilities described to test and debug a program are those which are standard in TSO, and they can be used in connection with the assemblerversion of a program. High level language debugging aids such as "FORTRAN lnteractive Debug" or "COBOL lnteractive Debug" are also available under TSO. They cannot however, be described here because this would exceed the scope of this paper.

subcommands of TEST

<sup>(1)</sup> a breakpoint is a point in the program at which the execution of that program is interrupted to allow some intervention by the programmer

#### Programming at the terminal

The time sharing environment is especially well-suited to program development. The advantage of programming at a time sharing terminal is the reduction of iob turn-around delays. The programmer can profitably devote himself to one project at a time; he does not need other prolects to work on while waiting for results from a batch computing facility. TSO provides services for terminal users at each step in program development: coding, compiling or assembling, testing, implementation, documentation, and program maintenance.

Any compiler or assembler designed to run under the operating system can be invoked from a TSO terminal. Compilers can be executed in the foreground, or, via the SUBMIT command, in the background.

To have a iob executed in the background, the user places the iob control statement defining the iob in a data set. By convention the iobname is the user identification, plua a single character to provide uniqueness. The user then enters a SUBMIT command, including the name of the data set as an operand. SUBMIT will generate a standard iobname and a JOB statement.

A new keyword has been defined for the JOB statement to allow automatic notification of the user when the iob is completed. The user receives a message to his terminal when the job completes. The message is saved until he enters a LISTBC command. The OUTPUT command allows the user to display job output (SYSOUT) at his terminal, to save it in a data set, or to delete it

The following section describes, on an introductory level, how to create a data set, input a source program and then compile and execute this source program, using a TSO-terminal. The examples asume that the user has access to an IBM 2741 communications terminal connected to the IBM 370/165 via a non switched line and that he wants to develop a PLll program (these assumptions are made to facilitate the description). ln the following the user input will be written in lowercase letters whereas the system response will be written in uppercase letters.

The actions to be taken in the example are:

- Start the terminal session
- create an input data set and input the source program
- $-$  compile the source program and execute it
- $-$  end the terminal session.

'To start a terminal session the user turns on the power at the terminal (according to an instruction sheet attached to the terminal) and presses the "carriage return" key. The system will then answer:

ENTER LOGON

Now the user should enter the logon command. Assuming the user has the user-identifv "newuser", the password "topsecret" and the accound number "12345", he will answer:

Logon newuser/topsecret acc(12345) proc(pl1log)

The system will now answer (for instance):

NEWUSER LOGON IN PROGRESS AT 14:30:57 ON JULY 28, 1977

and after it finishes logon processing

**READY** 

The user is now in "command mode" and may type in a command to request work to be performed by the system. The input is free format, i.e. the user can begin typing at any position on the line and he can type command names and operands in either uppercase or lowercase characters. He can continue a line by placing a hyphen as the last character on the line that is to be continued. He can use character-deletion and line-deletion characters for correcting typing errors. The default characters are

- the backspace key, to delete the preceding character on the line and - the ATTN key, to delete the entire line (including continued lines).

In our example the user now wants to create and input a PL/1 source program; therefore he types in

edit pllprog pli new

where:

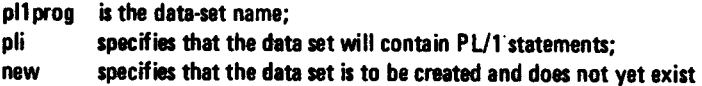

The system answers with:

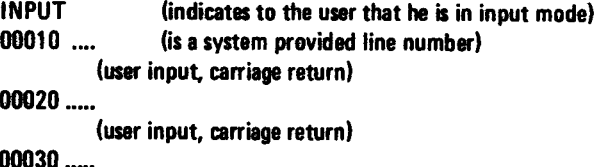

To finish the input the user inputs a "null-line" (i.e. carriage return immediately after the line number) and the system answers with

EDIT

The user now certainly wants to save his input so that he can refer to it in a later terminal sesion\*. Therefore he simply types in

save

and the system answers with

**SAVFD** 

If the user now wants to compile and execute his new program he simply types in

run

and the PL/l Optimizing compiler will be invoked, the user will receive diagnostic messages on the terminal and if there is no error in the program it will be executed. The SYSIN (data input) and SYSPRINT (data output) files will be allocated to the terminal.

lf the user now wants to finish his TSO sesion he types in

end

and the system answers with

REAOY

He types in

logoff

and the system answers with

NEWUSER LOGGED OFF TS0 AT 14:40:01 0N JULY 28,1977

for instance, and logically disconnects the terminal from the system.

It is hoped that this first description of the TSO facilities stimulates sufficient interest so that there will be many users participating in the TSO information meeting held on September 26, 14:00 in the amphitheatre of the CETIS. If there is sufficient interest it is planned to have TSO courses within the Centre. After the TSO information meeting it is planned to have a TSO demonstration for interested users.

#### References

(This is a list of IBM manuals which are important to the TSO user. They will be available from the manual-library of the "Support to Computing" group).

- 1) IBM System/360 Operating System: Time Sharing Option Terminal User's Guide GC286763X
- 2) IBM System/360 Operating System: Time Sharing Option Command Language Reference, GC28-6732-X
- 3) OS/MVT and OS/VS2 TSO terminals GC28-6762-X
- 4) OS/360 TSO Command Language Reference Summary GX28-6781-X

the problem of reservation of permanent disk space is omitted in this discussion to avoid too much details; it is equally easy to do it.

## IMPORTANT

#### Note to the Users

Due to reasons beyond the control of the involved people an information meeting on the time-sharing system TSO which was scheduled for June 29, 1977 could not take place, This meeting is now planned for monday, September 26, 14:00 h in the amphitheatre of the CETIS. All users who intend to use TSO in the future are invited to oome. All users presently using the PSO/FlLEDl system are recommended to come.

Les personnes intéressées et désireuses de recevoir régulièrement "Computing Centre Newsletter" sont priées de remplir le bulletin suivant et de l'envover à

Mme A. Cambon

**Support to Computing** Bật. 36, Tel. 730 **Adresse** Tel. ............... The persons interested in receiving regularly the "Computing Centre Newsletter" are requested to fill out the following form and to send it to: Mrs. A. Cambon **Support to Computing** Building 36, Tel. 730 Tel. ...............

 $|27|$ 

 $\bar{\beta}$